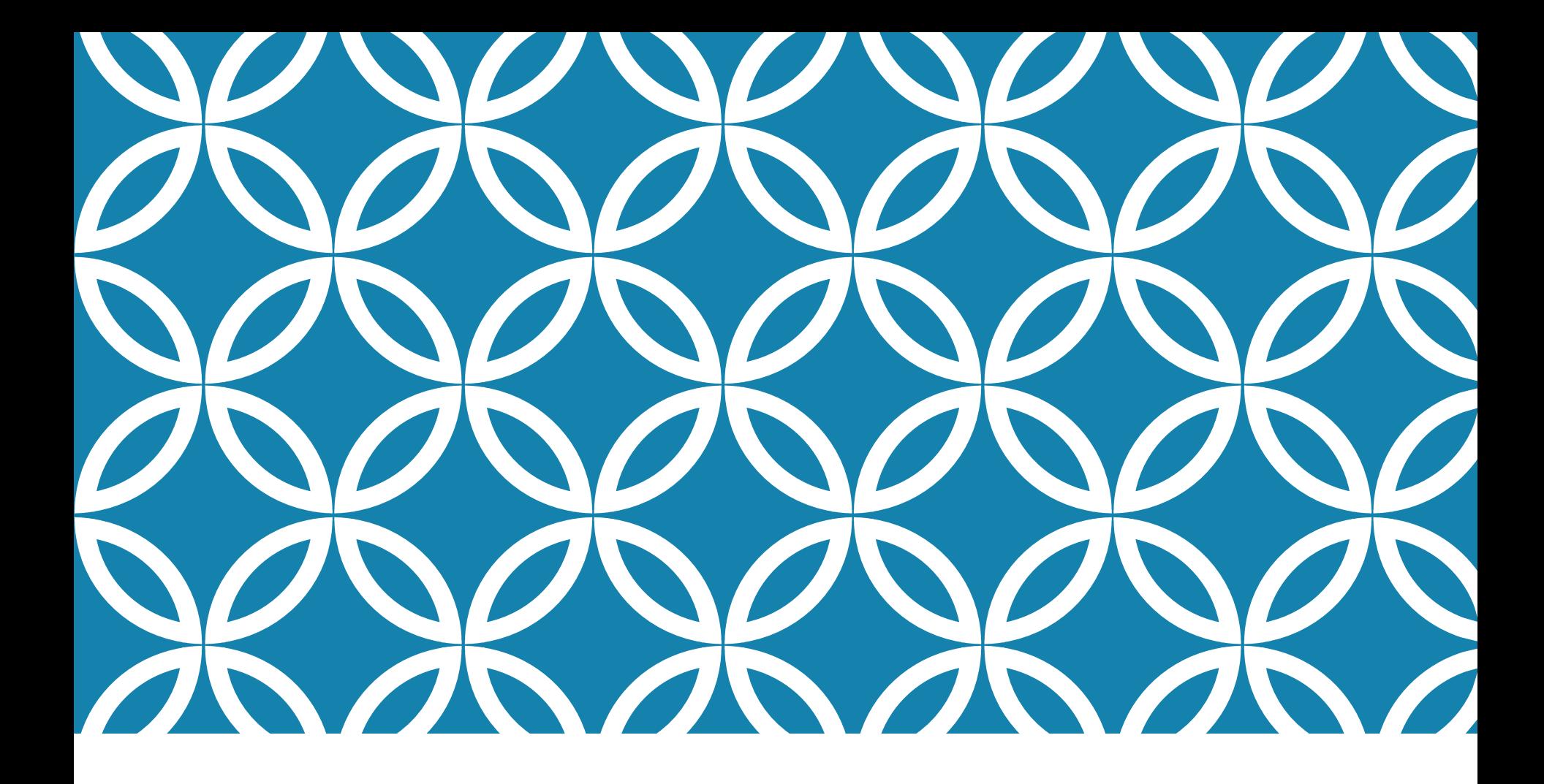

#### PYTHON AND PYCHARM Antonio Luca Alfeo

#### INTRODUCTION TO PYTHON

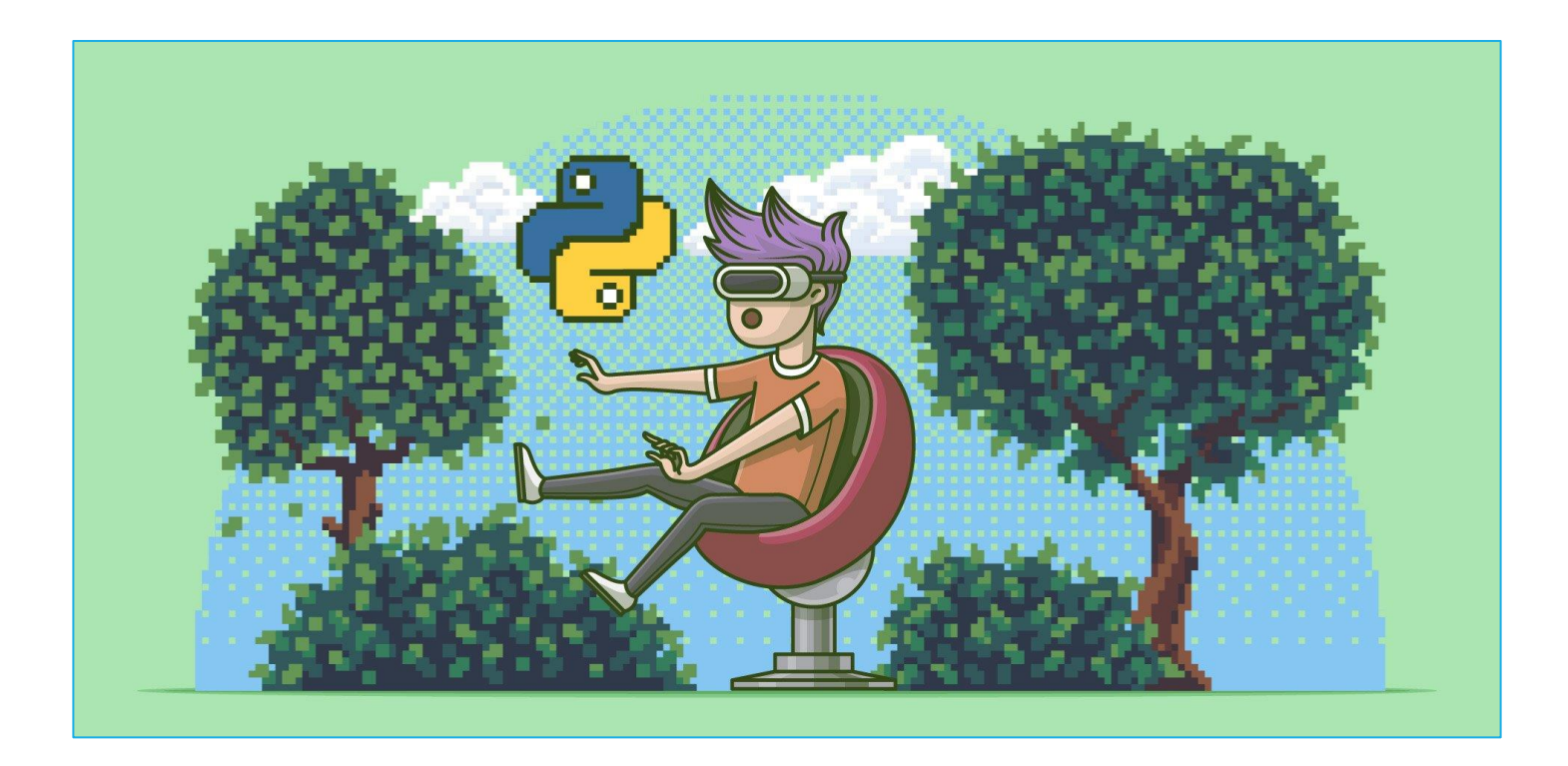

Based on previous lecture by **[F. Galatolo](https://github.com/galatolofederico/python-very-informal-introduction/blob/master/slides.pdf)** 

#### WHY PYTHON?

Created by **Guido van Rossum** in the 1980s, to be a general-purpose language with a simple and readable syntax. Today is more and more required since it is:

- High level
- Open source
- Portable: write once run everywhere
- Extendible in  $C/C++$
- Easy to learn
- With a mature and supportive community
- With hundreds of thousands of libraries, packages and frameworks, supported by big players (Google, Facebook, Amazon) and non-profit organizations

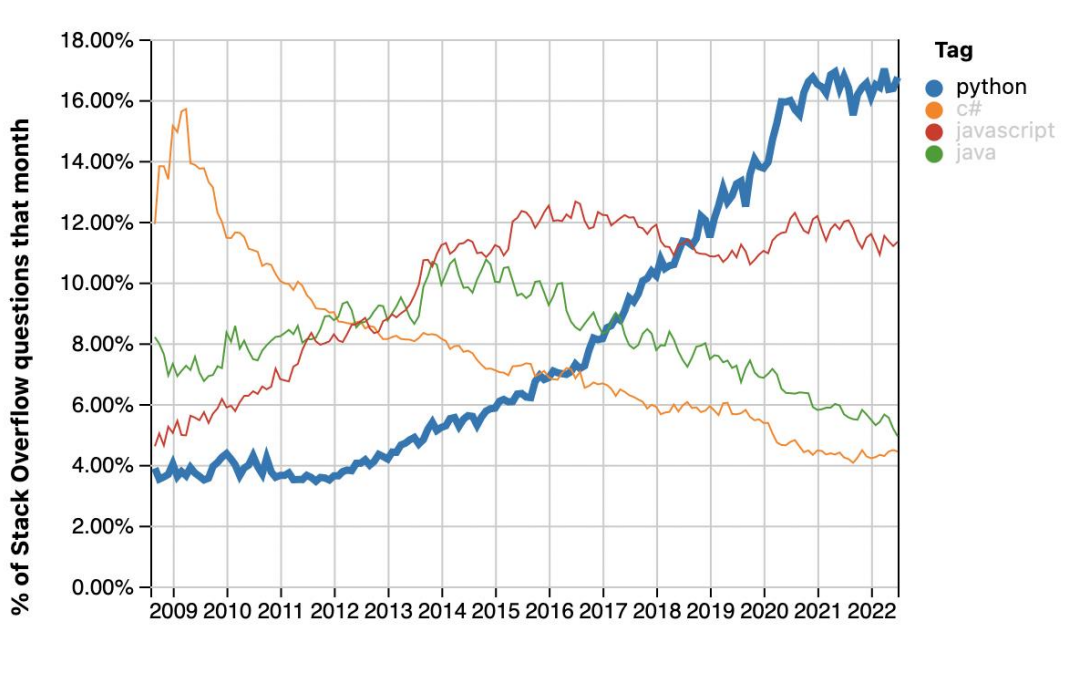

#### VIRTUAL ENVIRONMENT

- •In each project, a number of Python packages are imported and used. Each of them may requires a given version of other packages and Python as well.
- •A **virtual environment** is a self-contained directory tree that contains a Python installation for a particular version of Python, plus a number of additional packages
- •In this way, the project-wide dependencies are stored, easily snapshotted and retrieved
- •Create a Virtual Environment with Python X.Y in folder env

virtualenv --python=pythonX.Y env

•Activate the Virtual Environment

source ./env/bin/activate

. ./env/bin/activate

•Deactivate the Virtual Environment

## BASIC PACKAGES MANAGING

•Install package

pip install package

•Uninstall package

pip uninstall package

•Snapshot installed packages in *requirements.txt*

pip freeze > requirements.txt

•Install all packages snapshotted in *requirements.txt*

pip install -r requirements.txt

•Now you can import and use this packages in your project

## ANACONDA

**Anaconda** is a distribution of Python that aims to simplify package management and deployment, suitable for Windows, Linux, and macOS.

Package versions in Anaconda are managed by **conda**, an open source, crossplatform, language-agnostic package manager and environment management system

**Conda** analyses the current environment including everything currently installed, works out how to install/run/update a compatible set of dependencies

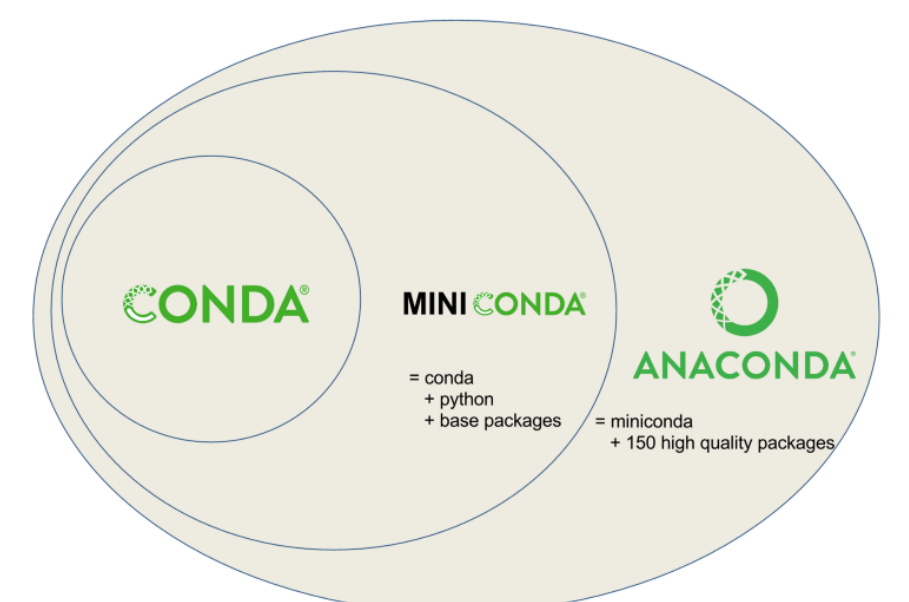

#### $PYTHON IDE + MINICONDA = PYCHARM$

Pycharm offers **[configurable python interpreter](https://www.jetbrains.com/help/pycharm/configuring-local-python-interpreters.html)** and **[virtual environment support](https://www.jetbrains.com/help/pycharm/creating-virtual-environment.html)**.

**El PyCharm** The Python IDE for Professional Developers

Based on previous lecture by A. L. Alfeo

# INSTALLATION 1/2

- 1. Install **PyCharm** using this links:
	- [Linux](https://download.jetbrains.com/python/pycharm-community-anaconda-2020.2.3.tar.gz)
	- [Windows](https://download.jetbrains.com/python/pycharm-community-anaconda-2020.2.3.exe)
	- [MacOs](https://download.jetbrains.com/python/pycharm-community-anaconda-2020.2.3.dmg)
- 2. During PyCharm installation

enable "open folder as project"

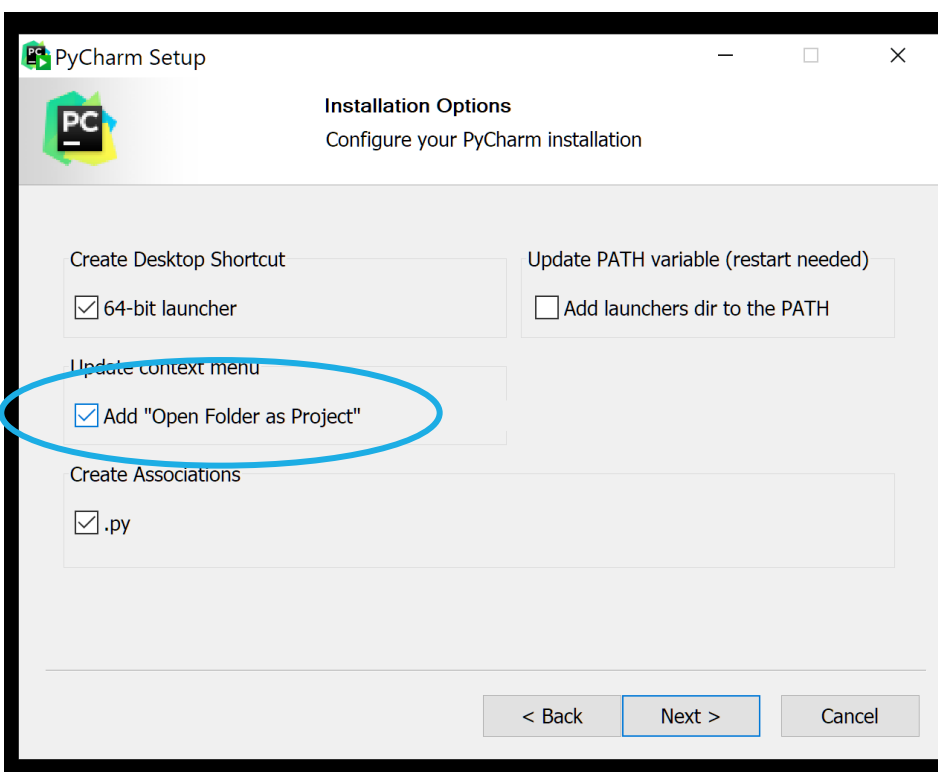

# INSTALLATION 2/2

- •Accept the JetBrains Privacy Policy
- •Choose the UI theme you prefer
- •Do not install any featured plugin
- •Install [Miniconda](https://docs.conda.io/en/latest/miniconda.html): includes the conda environment manager, [Python](https://en.wikipedia.org/wiki/Python_(programming_language)), the packages they depend on, and a small number of other useful packages (e.g. pip).
- •Remember, Miniconda can be installed at any time from **Tools - > Install Miniconda 3**
- •Start using PyCharm

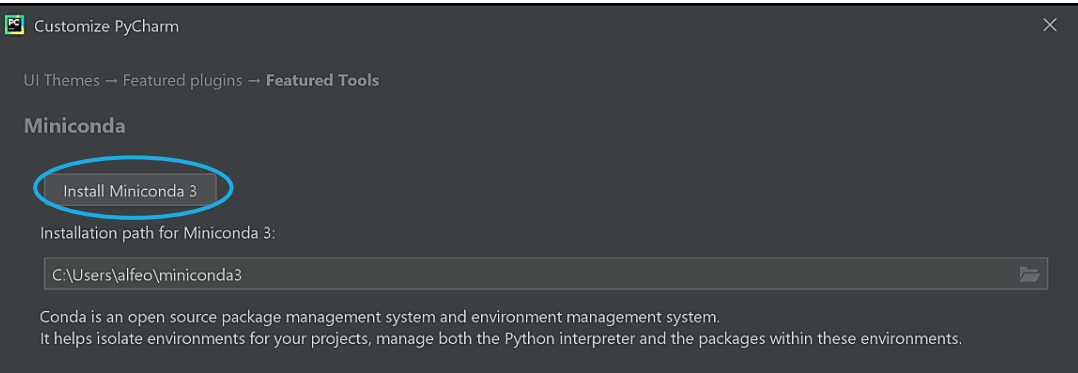

Miniconda can be installed later via Tools | Install Miniconda 3

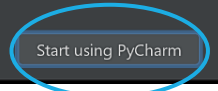

#### NEW PROJECT

Create a new project. Name it "first\_project".

If needed set the **conda executable path**.

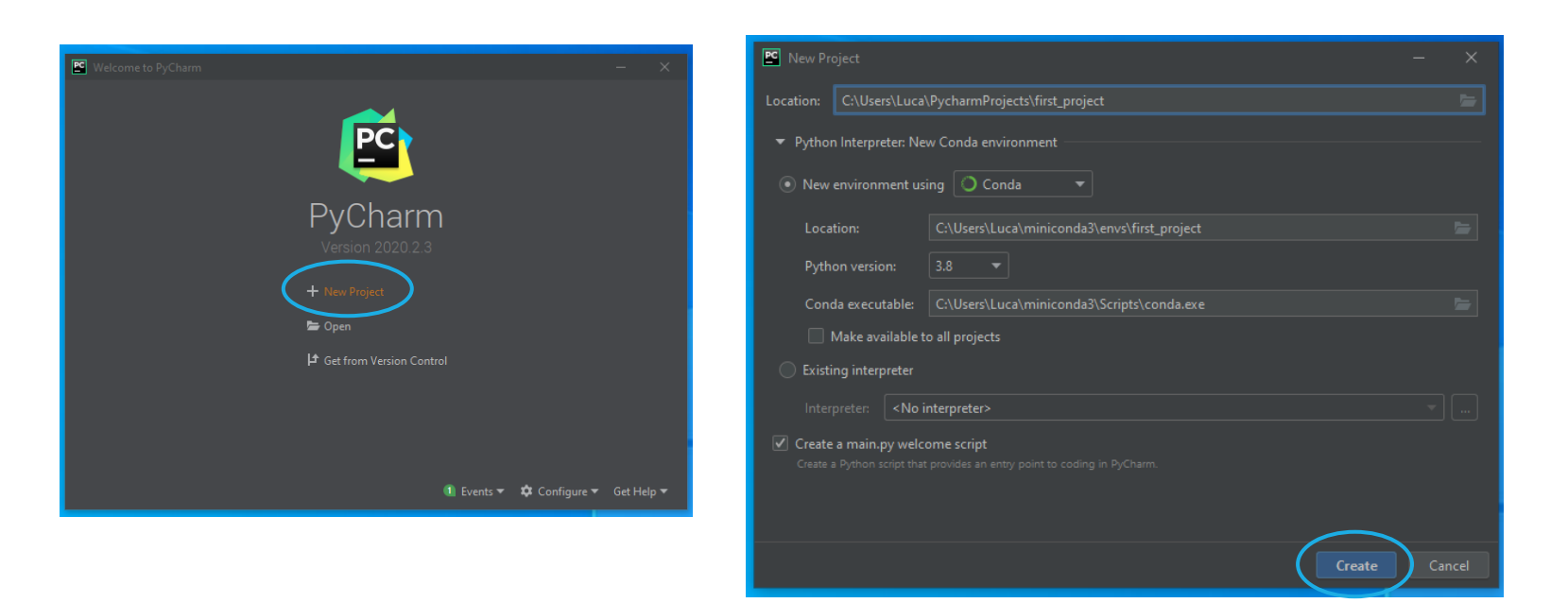

#### [GUI](https://www.jetbrains.com/help/pycharm/guided-tour-around-the-user-interface.html)

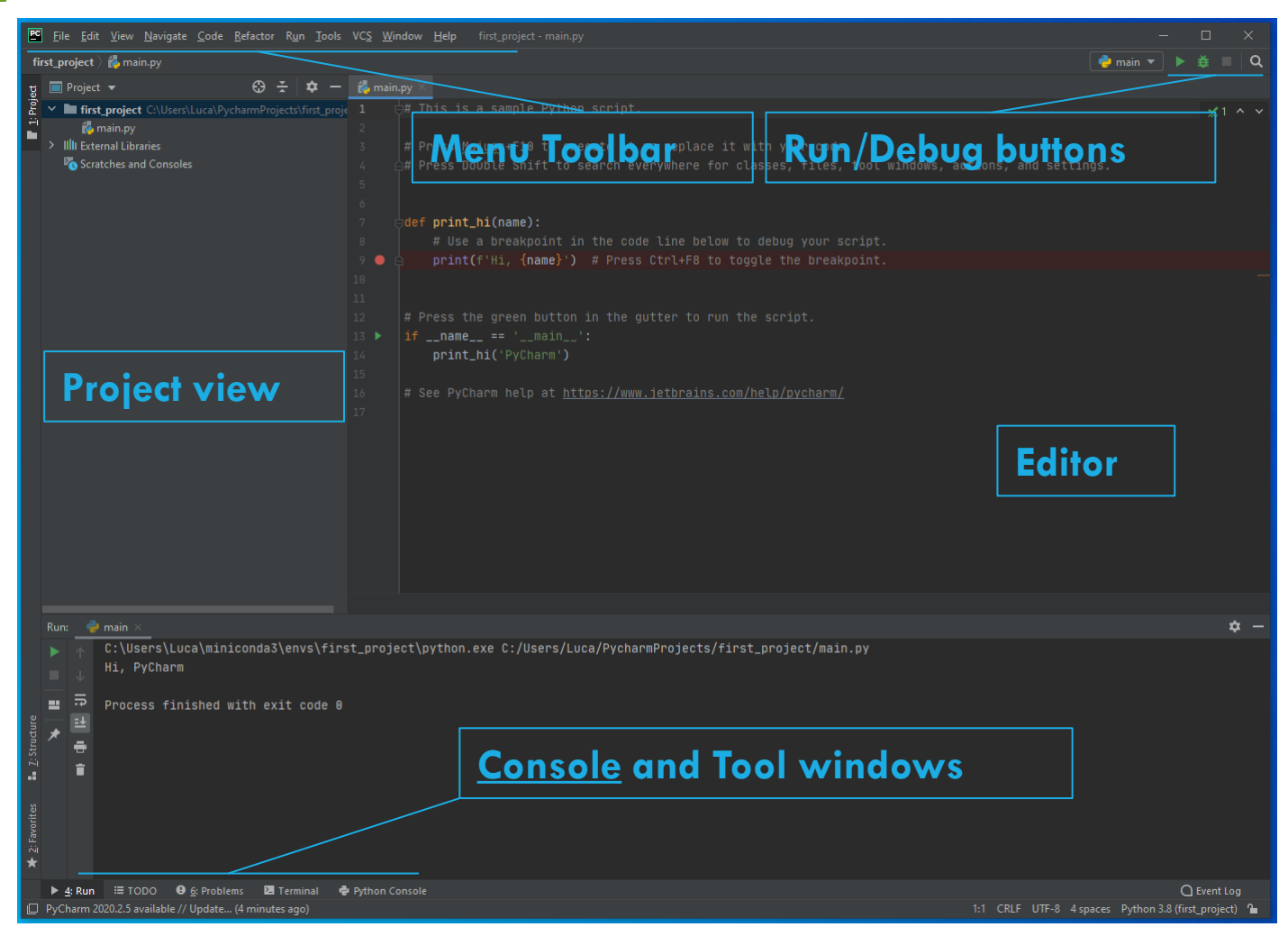

#### INTERPRETER: DEFAULT CONFIGURATIONS

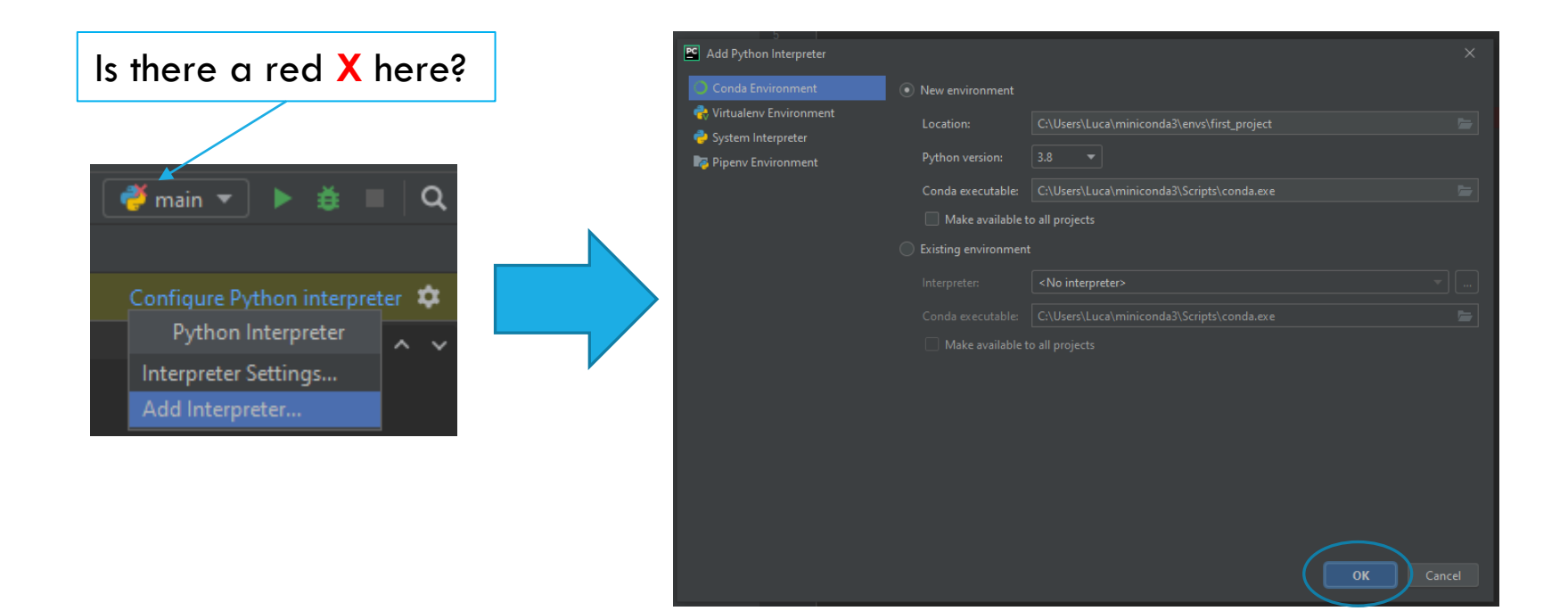

#### Now you can run it!

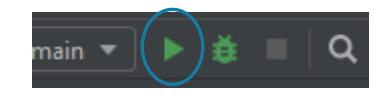

#### PYTHON BASICS

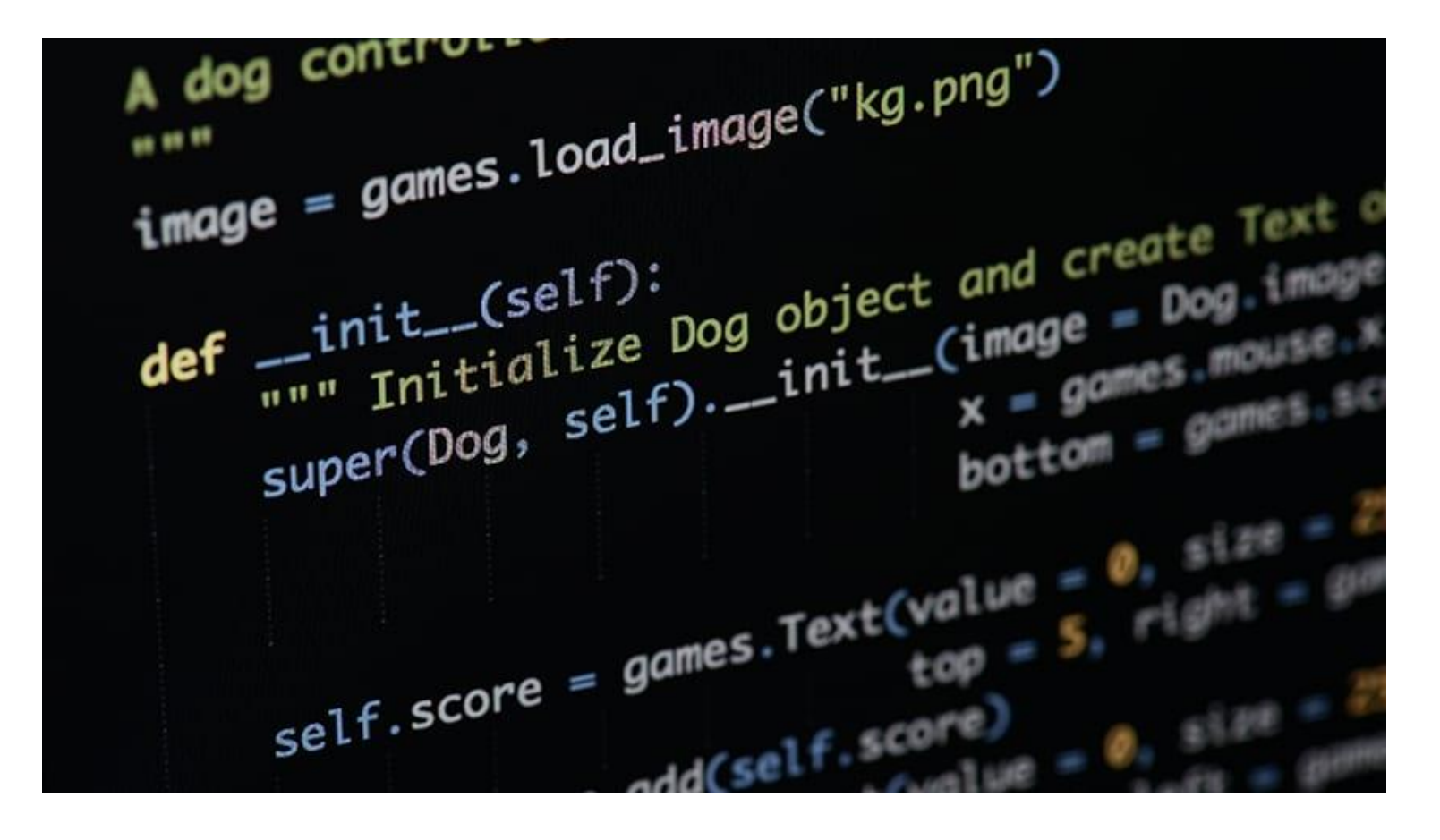

#### INDENTATION

In python **code blocks are not surrounded by curly brackets**. Just use the correct **indentation**!

```
for i in range(0, n):
for(int i = 0; i < n; i++){
    int k = i \n% 3k = i \% 3if(k == 0)if k == 0:
        // stuff...
                                                     # stuff...\mathcal{F}\mathbf{r}
```
#### BUILT-IN TYPES

Python is **dynamically typed,** i.e. types are determined at runtime. Variables can **freely change type during the execution**.

In python there are a lot of built-in types, the most notables are:

•**Boolean** (*bool*)

- •**Strings** (*str*)
- •**Numbers** (*int*, *float*)
- •**Sequences** (*list*, *tuple*)
- •**Mapping** (*dict*)

#### VARIABLES

Variables can be assigned to given values…

$$
\frac{1}{p^i} = 3
$$

…Even multiple variables at once via **iterable unpacking**. Click for more on iterable [data structures \(e.g. lists, tuples…\)](https://docs.python.org/3/tutorial/datastructures.html)!

$$
pi
$$
, name = 3, "Pippo"

first, second, third  $=$  SomeSequence

In Python everything is stored and passed as **reference** with the only exception of Numbers.

$$
a = [1, 2, 3]
$$
  

$$
b = a
$$
  

$$
b[0] = 5 \# now a = [5, 2, 3]
$$

## CONDITIONAL INSTRUCTION 1/2

Simple conditional instruction with the **if** keyword.

if someConditions:  $some Actions()$  $some0$ ther $Actions()$ 

Python uses **and** and **or** as logical operators instead of && and ||

if  $(C1$  and  $C2)$  or  $C3$ :  $some Actions()$  $some0$ ther $Actions()$ 

**Inline** conditional instructions can be used as it follows

value if Condition else otherValue

## CONDITIONAL INSTRUCTION 2/2

The **if-else** statement is used as it follows

if Condition: someActions() else:  $some0$ ther $Actions()$ 

**There is no switch case** statement in Python. Just use **if** and **elif**

 $if C1:$  $A1()$ elif C2:  $A2()$ elif C3:  $A3()$ else:  $A()$ 

### TRY IT YOURSELF!

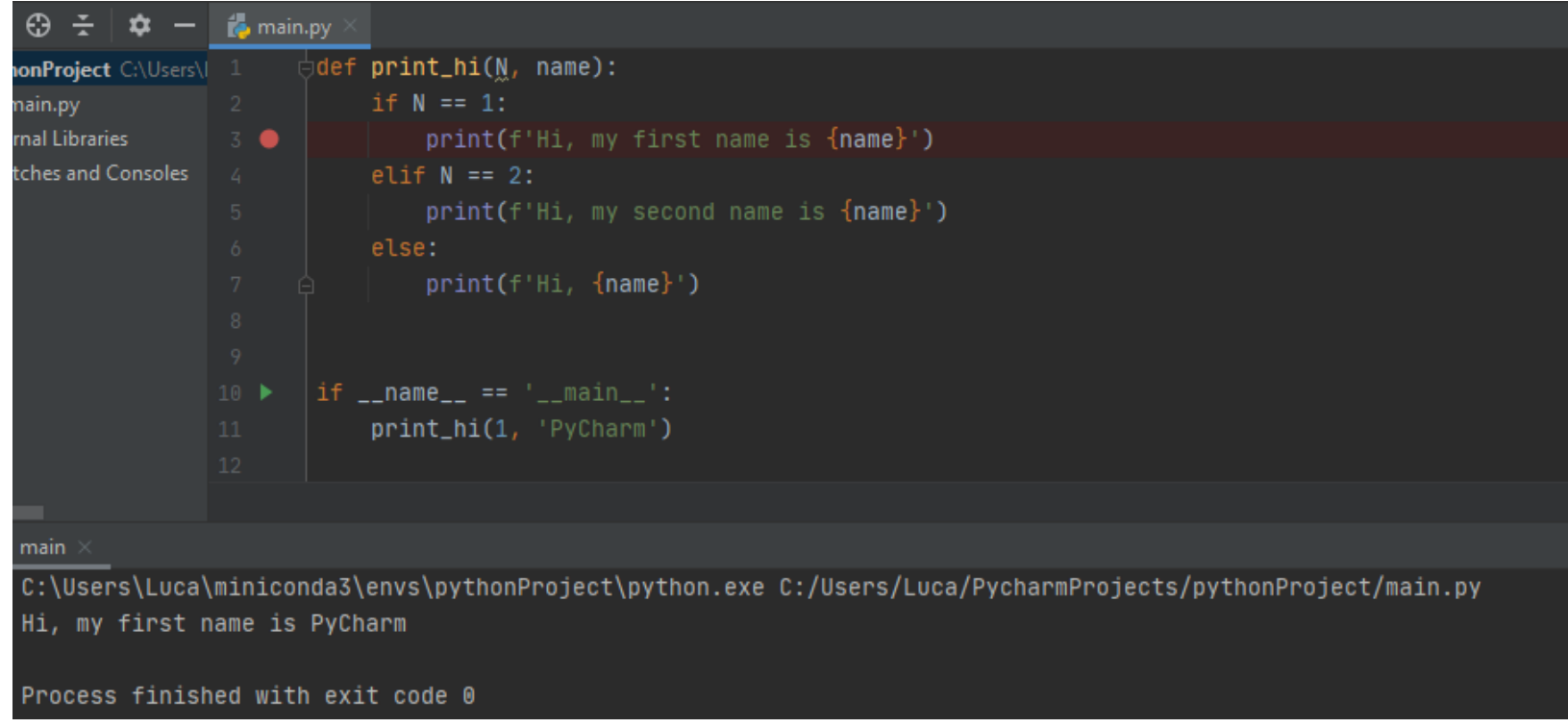

## LOOPS 1/2

There is no do-while loop, just **while** and **for** loops

while Conditions:  $Stuff()$  $otherStuff()$ 

for element in elements: doStuff(element)

**Tuple unpacking** can be used with loops iterations

for x, y in SequenceOfTuples:  $doftuff(x, y)$ 

#### LOOPS 2/2

**zip()** combines one-by-one the elements of two or more iterables

 $L1 = [1, 2, 3]$  $L2 = [4, 5, 6]$ for  $x$ ,  $y$  in  $zip(L1, L2)$ :  $print(x, y)$ 

**enumerate()** returns a list of *(index, element)* tuples

```
names = ["Federico", "Mario", "Giovanni"]
for i, name in enumerate (names):
    print(i, name)
```
For efficient loops an iterable object can leverage the *[itertools](https://docs.python.org/3/library/itertools.html)* packages.

The simplest iterable can be a **list** created via **list comprehension**

```
[some0peration(element) for element in elements]
   squares = [i**2 for i in range(0, N)]
```
#### FUNCTIONS: DEFINITION

A new function can be defined by using the keyword **def**

```
def getCircleArea(r):
    return pi*r**2
```
**Default argument** are indicated with **=**

```
def getCircleArea(r, isEngineer=True):
    pi = 3 if is Engineer else 3.1415
    return pi*r**2
```
**Inline functions** can be created by using the **lambda** keyword

lambda comma, separated, arguments : expression For example

 $norm2D = lambda x, y: math.sqrt(x**2 + y**2)$ 

#### FUNCTIONS: POSITIONAL ARGUMENTS

A **variable** number of arguments can be defined via the **\*** symbol

def sumOfSquares(\*args): squares =  $[arg**2 for arg in args]$ return sum (squares)  $result = sumOfSquares(1, 2, 3)$ 

A **sequence** can be passed as positional arguments as it follows

```
def norm2D(x, y):return math.sqrt(x**2 + y**2)
```

```
vec = [2, 3]norm = norm2D(*vec)
```
#### FUNCTIONS: KEYWORD ARGUMENTS

A function using keyword arguments needs to have the **\*\* symbol as last argument**.

```
def greet(language = "en", **kwargs):if language == "it":
        print ("Ciao "+kwargs ["name"]+" "+kwargs ["surname"])
    else:
        print ("Hello "+kwargs ["name"]+" "+kwargs ["surname"])
greet("it", surname="Galatolo", name="Federico")
greet(name="Mario", surname="Cimino")
```
You can also pass a **dict** of keyword arguments using the symbol **\*\***  while calling the method

```
person = dict(name="Federico", surname="Galatolo")
greet ("it", **person)
greet (**person)
```
#### TRY IT YOURSELF!

Modify the **print\_hi** function to accept a **dict** as an argument. Print:

- the first *number* squares, if *number* is greater than zero
- "Just a zero?!" if *number* is zero
- «Hi, my name is *name»*, otherwise

```
def print_hi(**kwargs):
  if kwargs["number"] > 0:
    squares = [i**2 for i in range(0, kwargs["number"])]
    for elem in squares:
      print(elem)
  elif kwargs["number"] == 0:
    print("Just a zero?!")
  else:
    print("Hi, my name is " + kwargs["name"])
if name = ' main ':argv = dict(name="Luca", number=0)
  print_hi(**argv)
```

```
CLASSES: METHODS
```
In python classes are defined with the **class** keyword. Class methods are defined with the **def** keyword. **Class method** have the first argument equal to **self**, in contrast with **static method**.

```
class Person:
class Person:
                                                   greeting = "Hi!"def getName(self):
                                                   def getGreeting():return "Federico"
                                                       return Person.greeting
    def greet(self):
        return "Hi! I am "+self.getName()
                                               g = Person.getGreeting()
```
However, unless you want to use a <u>decorator</u>, Python does not know about static/non-static methods, **it is all about notation!**

```
p = Person()\rightarrow p.greet() # okPerson.greet(p) # still ok
```
#### CLASSES: ATTRIBUTES

In python you can create, modify and retrieve **instance attributes** using the dot (**.**) selector on the instance reference. You can create and assign an instance attribute everywhere in a class method.

```
class Person:
    def setName(self, name):
        self.name = namedef greet(self):
        return "Hi! I am "+self.name
```
You can create **class attributes** specifying them after the class declaration. You can modify and retrieve class attributes using the dot (**.**) selector on the class reference

```
class Person:
   greeting = "Hi!"def setName(self, name):
        self.name = namedef greet(self):
        return Person.greeting+" I am "+self.name
```
#### CLASSES: VISIBILITY

In python there is no such thing as a private method or attribute. **Everything is public**. The naming *convention* for "private" methods and attributes is to precede their name with the **\_** symbol.

```
class Person:
    def setName(self, name):
        self._name = namedef greet(self):
        return "Hi! I am "+self. _name
```
## CLASSES: CONSTRUCTOR

In python the construct function is named **\_\_init\_\_** and it is called at object instantiation.

You can specify one or more arguments. The first argument is the object instance reference.

```
class Person:
    def __init__(self, name):self._name = namedef greet(self):
        return "Hi! I am "+self._name
p = Person("Federico")
```
#### CLASSES: [INHERITANCE](https://docs.python.org/3/tutorial/classes.html#inheritance)

You can **extend** a base class with another specifying the base class between the parenthesis at class definition. In order to get the base class reference you need to use the **[super\(\)](https://docs.python.org/3/library/functions.html#super)** function.

```
class Person:
    def __init__(self, name):
        self._{\texttt{name}} = namedef greet(self):
        return "Hi! I am "+self._name
                                    class Student (Person):
                                         def greet(self):
                                             return "Leave me alone, I have to study"
```
## TRY IT YOURSELF!

Include the modified version of **print\_hi** in the **class** *Person*, use the class attributes, and derive the new class *Student*!

```
class Person:
  def init (self, name, number):
    self.name = name
    self.number = number
  def print_hi(self):
    if self.number > 0:
      squares = [i**2 for i in range(0, self.number)]
      for elem in squares:
        print(elem)
    elif self.number == 0:
      print("Just a zero?!")
    else:
      print("Hi, my name is " + self.name)
                                                      class Student(Person):
                                                         def print_hi(self):
                                                           print("I'm a student!")
                                                      if name = ' main ':p = Person("Luca", 0)
                                                         p.print_hi()
                                                         print(p.name)
                                                         s = Student("Luca", -2)s.print_hi()
                                                         print(s.name)
```
#### MORE ON CLASSES: DATA MODEL

The are a lot of built-in functions provided by the base class of all the classes object. Each of which provide a specific behavior, a few are:

• len (self)

Returns the "length" of the object (called by len())

#### • str (self)

Returns the object as a string (called by str())

•\_\_lt\_\_ (self, other), \_\_lt\_\_ (self, other), \_\_eq\_\_ (self,other)

Called when the object is used in a comparison

•\_\_getitem\_\_(self, key), \_\_setitem\_\_(self, key, value) Called in square brackets access

# WORKING WITH EXISTING PROJECTS

**Pycharm provides different [functionalities](https://www.jetbrains.com/help/pycharm/working-with-source-code.html) for project and code navigation**.

Navigate the project with specialized project views, use [shortcuts,](https://www.jetbrains.com/help/pycharm/mastering-keyboard-shortcuts.html) jump between files, classes, methods and usages.

You can create a Python project by opening a folder as a project or even from scratch, by **[creating](https://www.jetbrains.com/help/pycharm/creating-files-from-templates.html#creating-new-file-from-template)** or importing the python files.

In this lecture we will not start from scratch…

### OPEN A PROJECT

- 1. Unzip "[simpleClassifier.rar](http://www.iet.unipi.it/m.cimino/lsse/pres/Alfeo,%20simpleClassifier.zip)"
- 2. Open the resulting folder "as a PyCharm project"

#### Open

Open in new window

Pin to Quick access

- Aggiungi alla scaletta del lettore multimediale VLC ▲
- ♦ Git GUI Here
- Git Bash Here ◈
- Riproduci con il lettore multimediale VLC  $\blacktriangle$
- Cipen Folder as PyCharm Project
- Send with Transfer...
- Google Drive  $\bullet$

#### Give access to

# ALTERNATIVE INTERPRETER [CONFIGURATION](https://www.jetbrains.com/help/pycharm/configuring-python-interpreter.html#add_new_project_interpreter)

File > Settings > Project > Python interpreter > Show all

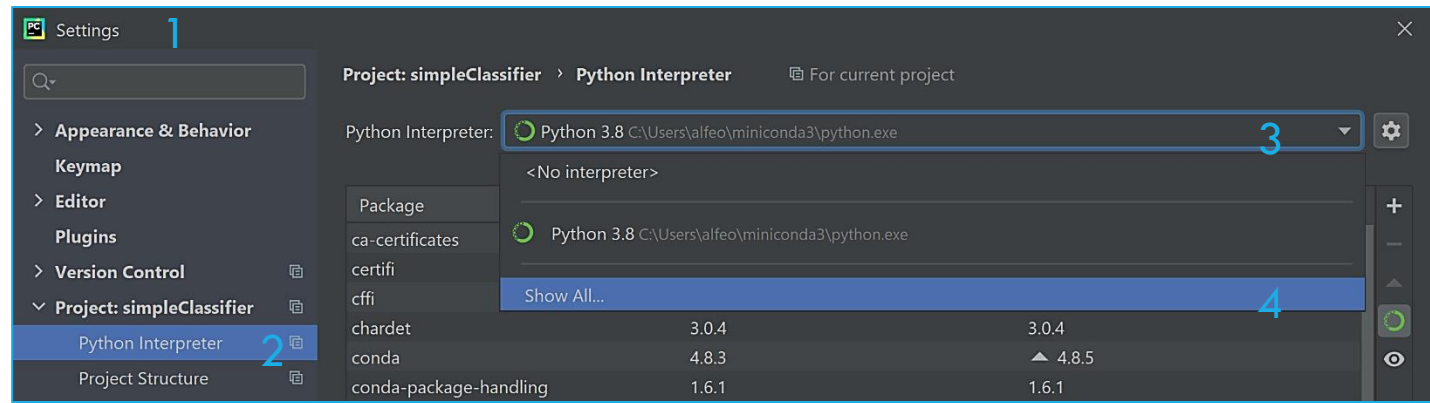

> Conda Environment > New environment

Location and conda executable may have slightly different paths (the first part) according to your miniconda3 location.

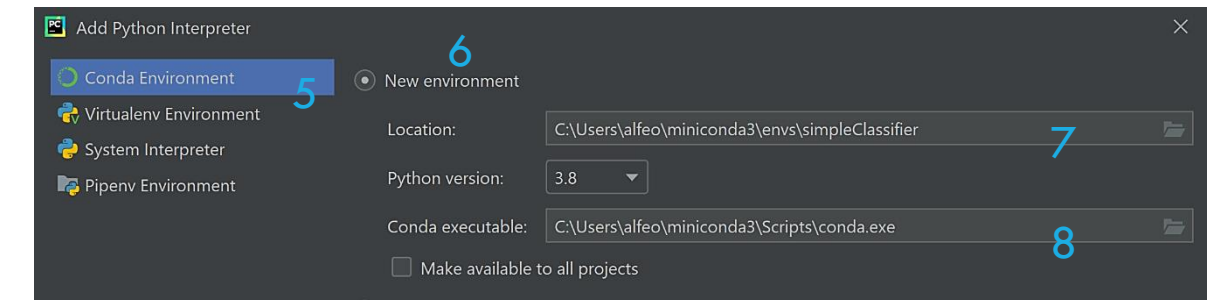

 $Apply > Ok$ 

# PROJECT REQUIREMENTS 1/2

The requirements are all the packages that our software needs to run properly. Those can be installed with a PyCharm plugin.

Double click on "**requirements.txt**" in the Project View > Install Plugin

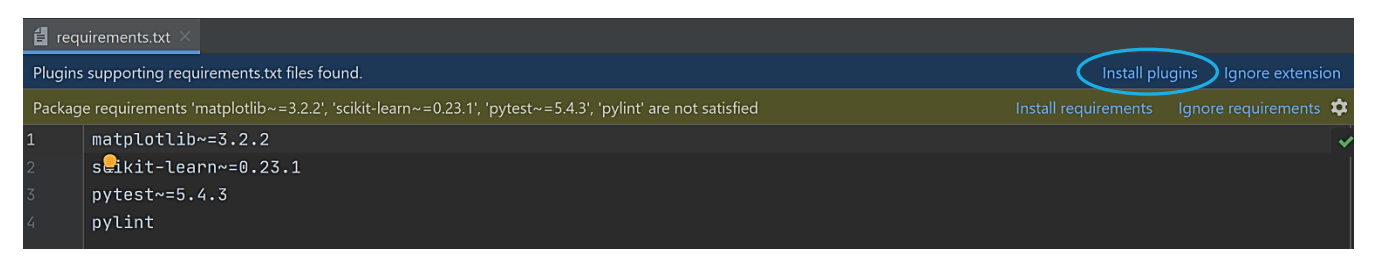

Once the plugin is installed click on "Install requirements", select all and click install.

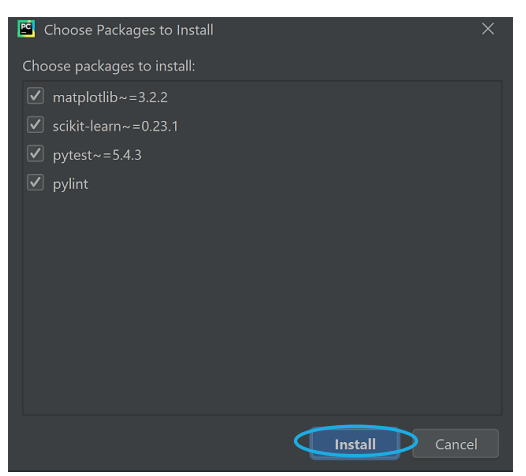

# PROJECT REQUIREMENTS 2/2

• If everything goes smoothly you might see the package installation status progress at the bottom of the GUI.

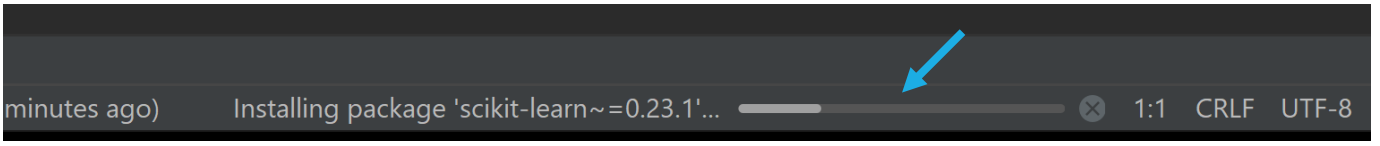

• Once the package installation is done a notification appears, but it is still **NOT** possible to go to next step, at least until PyCharm has finished "Updating skeletons".

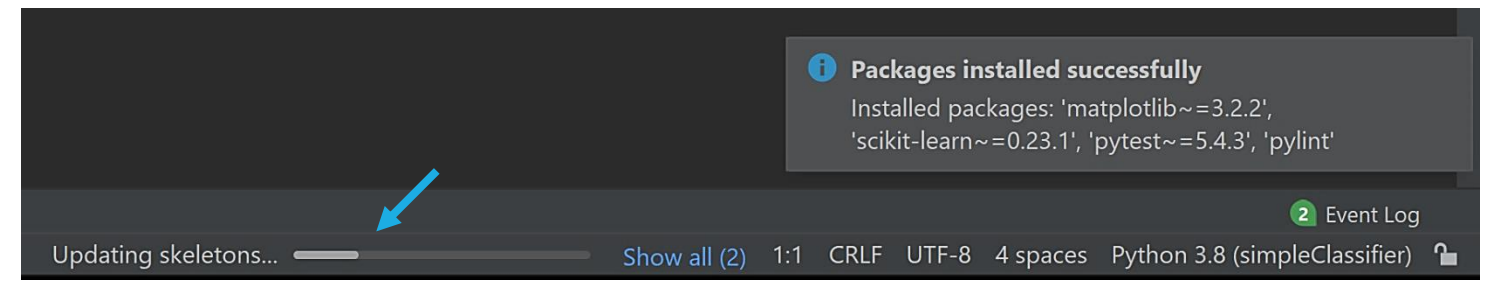

- Each package can also be *[installed](https://www.jetbrains.com/help/pycharm/installing-uninstalling-and-upgrading-packages.html) via GUI* or with the Terminal by using
	- "[pip](https://en.wikipedia.org/wiki/Pip_(package_manager)) install <name\_lib>" to install a single package
	- "pip install –r requirements.txt" to install the packages on the requirements.txt

#### CHECK THE PACKAGES AVAILABLE

**It can take some minutes to complete the requirements installation**. A restart may be required before moving to the next step!

Once done you can see (add, eliminate and upgrade**\***) the packages and libraries available in your virtual environment by checking :

File > Settings > Project > Python Interpreter

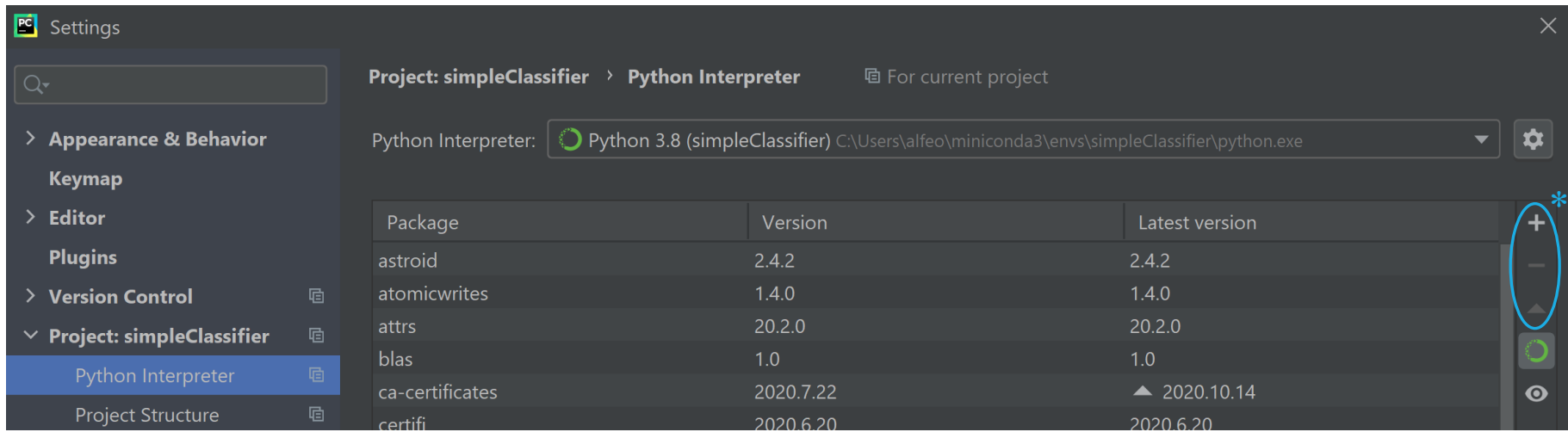

# CONFIGURE THE FIRST RUN

1. Click "Add configuration"

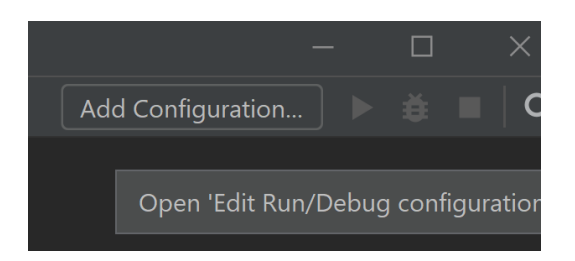

#### 3. Select "main.py" in your project folder.

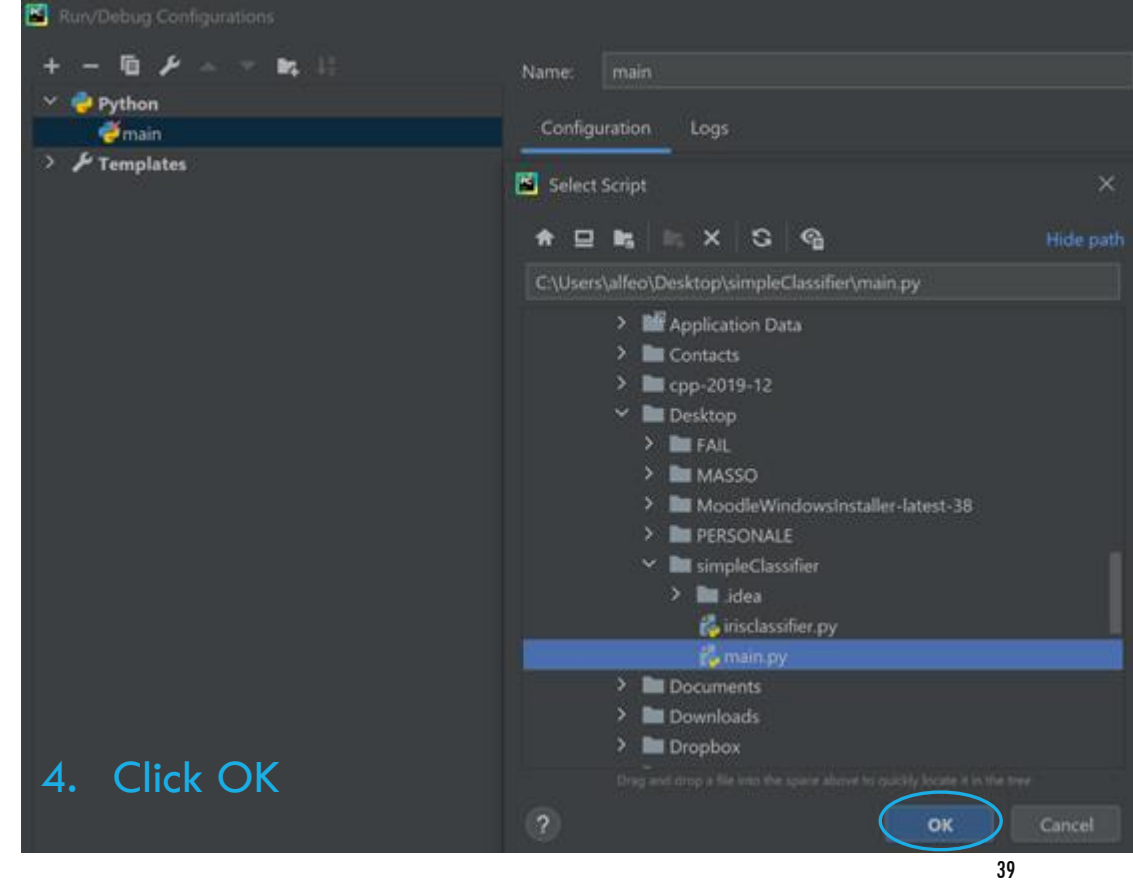

2. Select "Python"

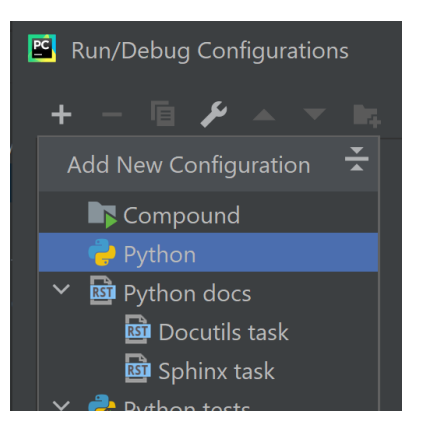

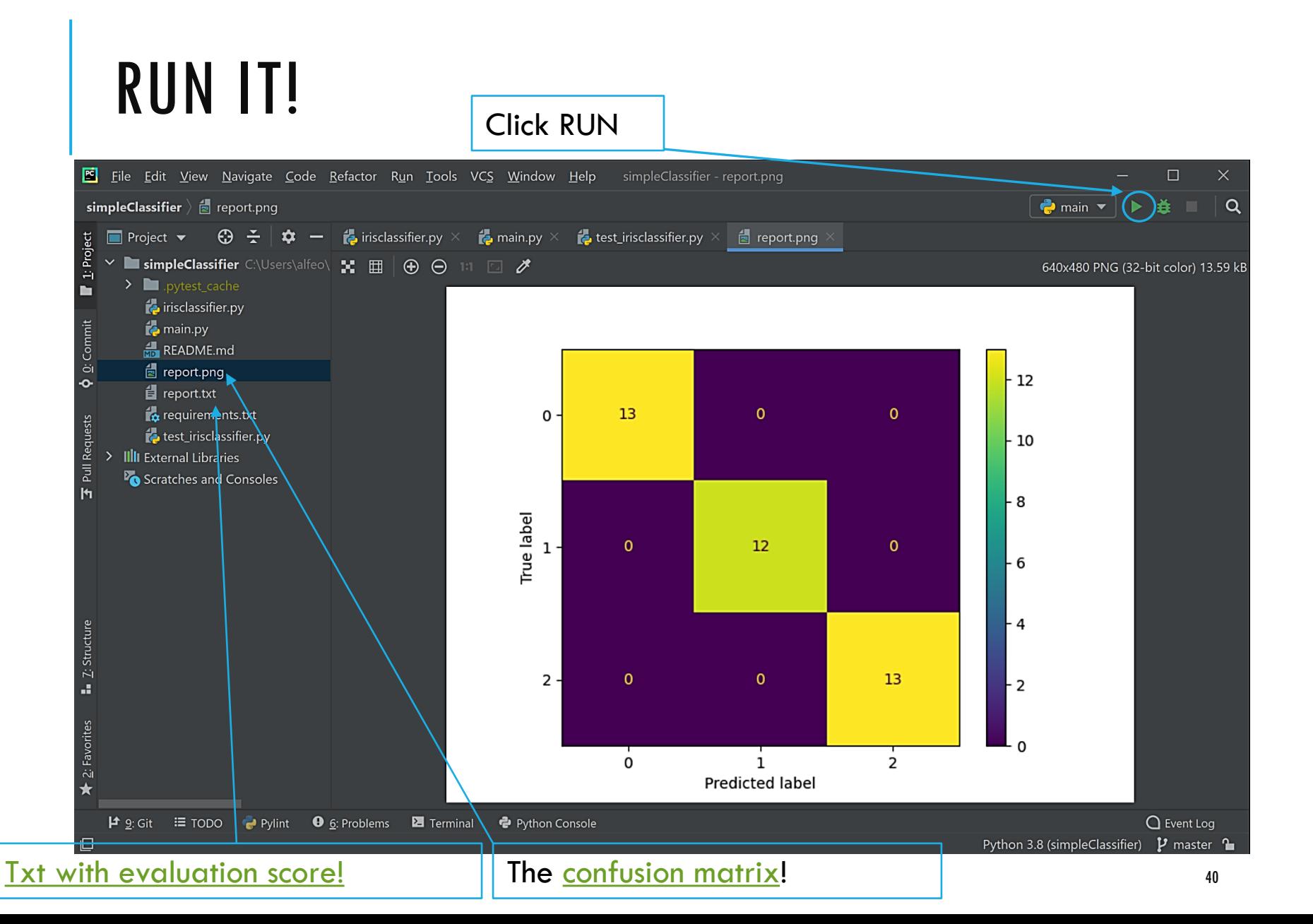

## QUESTIONS?